## **KENTON electronics**

# *GS-8*

## MIDI Guitar Effects Switcher

## **User Instructions**

## Introduction By Arthur Dick, session guitarist.

At last, an affordable unit which enables you to control all your effects (pedals and MIDI) as well as amplifier switches (channel/overdrive/graphic etc.) without having to do a tap-dancing routine each time a new sound is required. The GS-8 is wonderfully flexible, allowing you to tailor make your own system - it is the key to managing your guitar sounds. No more signal loss either; when a circuit is not enabled, the signal path is clear. For playing live or in a studio, the GS-8 makes your set-up work for you freeing you to get on with your playing.

If this was a household appliance, every home should have one!

## **Setting Up**

#### MIDI Connections

The GS-8 must be connected to your MIDI set-up. Using a standard MIDI cable, connect one end into the MIDI Out of your MIDI effects processor or other MIDI device, and plug the other end into the MIDI In of the GS-8. Connect the MIDI Thru on the GS-8 to the MIDI In of any other MIDI device if necessary.

#### Pedal Loop Connections

#### **Connecting your guitar and amplifier;**

Connect the output from your guitar to the input `FROM GUITAR` on the GS-8. Connect the output `AUDIO TO AMP` on the GS-8 to your amplifier or mixer.

#### **To connect each pedal to the GS-8;**

Connect the pedal output to the input `FROM PEDAL #1` on the GS-8, and connect the pedal input to the output `TO PEDAL #1` on the GS-8.

Do the same for each of your other pedals, to each pair of pedal connections on the GS-8.

#### **To connect the GS-8 to the foot-switch inputs;**

Connect the outputs `TO AMP A (/B)` to the foot-switch inputs on your amplifiers or A/B ampswitcher box.

If pedal loops 5 or 6 have been configured as foot-switch controls, use the `TO PED #5 (6) / AMP D (C)` output to control the foot-switch input.

## **The Three Edit Modes**

#### Switching On

When you first switch on the GS-8, it will momentarily display the software version number, then revert to Patch Edit Mode, displaying the current patch number (default patch 1).

#### **Loading factory defaults;**

If the unit is switched on whilst holding down both the `+` and `-` keys, the display will read `Fd` indicating that the GS-8 has been reset and the factory defaults loaded into the memories.

#### **The GS-8 has two edit modes as indicated by the LED bars `PATCH/CHAN**nel**`;**

When the green LED next to `**PAT**ched` is on, the GS-8 is in patch edit mode. When the yellow LED next to **`CHannel`** is on, it is in Channel/System edit mode.

There is a third special edit mode called Controller Assignment Mode which is described later in the manual.

A red dot will flash on the right of the display to indicate when the GS-8 is receiving MIDI data (except MIDI clock messages).

#### **1, Channel and System Settings**

To be in Channel edit mode, the yellow `**CH**annel` LED must be lit. If the `**PAT**ch` LED is lit, press the `**PATCH/CHAN**` key.

The display will now show the current MIDI channel number 1 to 16.

#### **The system settings consist of;**

MIDI channel Whether foot-switch control AMP A is a normal or momentary type control Whether foot-switch control AMP B is a normal or momentary type control Whether Pedal Loop #5 is configured as a foot-switch control Whether Pedal Loop #6 is configured as a foot-switch control

#### **Editing the MIDI channel;**

decrease faster.

To edit the MIDI receive channel number, use the  $\rightarrow$  and  $\rightarrow$  keys. If you press and hold the `+` key, then also hold the `-` key, the channel number will increase faster. If you press and hold the  $\cdot\cdot$  key then also hold the  $\cdot\cdot$  key, the channel number will

If you try to go past 16, the channel number will `wrap-round` back to channel 1. The opposite also applies.

#### **Changing foot-switches from normal to momentary type;**

To change the foot-switch outputs `AMP A` and `AMP B` from normal to momentary, press and hold the AMP A/B keys till the orange LED by `**MOM**entary` lights. To change to output back to a normal foot-switch control, again, press and hold the AMP A/B key till the LED is off.

#### **Changing pedal loops 5 or 6 to foot-switch controls;**

To change pedal loop number 5 and 6 to act as foot-switch controls, press and hold the PED#5(6)/AMP C(D) keys till the yellow LED by `**AMP**` lights. To change back to pedal loopers, again, press and hold the key till the LED is off.

If you change any of the system settings, you will see a red dot appear in the centre of the display. This shows that one or more of the settings has been edited and not yet stored. If you revert which ever setting/s changed back to their original value, the dot will disappear.

#### **Storing system settings;**

To store the system settings, press and hold the `**PATCH/CHAN**` key till the display reads `st`.

#### **Sticky keys;**

If a channel or system setting has been changed (and the red dot in the centre of the display is lit), you will notice it will take two presses of the `**PATCH/CHAN**` key to change back to patch edit mode. This `sticky key` function is so that the GS-8 remains in Channel/System edit mode if the `**PATCH/CHAN**` key is pressed and held to store the channel or system settings.

#### **2, Patch Edit Mode**

#### **Selecting patches;**

To be in patch edit mode, the green `**PAT**ch` LED must be lit. If the `**CH**` LED is lit, press the `**PATCH/CHAN**` key.

The display will now show the current patch number 1 to 128.

As the GS-8 only has a two digit display, a special method is employed to display numbers larger than 99. When displaying numbers above 99, the following format is used :-

a dash " - " at the bottom of the left-hand display =  $100+$ a dash " $-$  " in the middle of the left-hand display = 110+ a dash " - " at the top of the left-hand display =  $120+$ For example, supposing the display reads " - 7 "

if the dash is at the bottom, this means 107 if the dash is in the middle, this means 117 if the dash is at the top, this means 127

Note, that no values above 128 are used.

Select a patch number from 1 to 128 by pressing the  $\rightarrow$  and  $\rightarrow$  keys. If you press and hold the `+` key, then also hold the `-` key, the patch number will increase faster. If you press and hold the `-` key then also hold the `+` key, the patch number will decrease faster.

If you try to go past 128, the patch number will `wrap-round` back to patch 1. The opposite also applies.

As you change patches you will see the orange LEDs turn on or off indicating which effects pedals or foot-switches are active.

The relays will not actually switch (i.e. the patch will not physical change your set-up) till you release the  $\rightarrow \cdot$  or  $\rightarrow \cdot$  key. This is to stop the relays from frantically trying to switch as you scroll through patches to get to the one you need.

When you release either the  $\rightarrow \infty$  or  $\rightarrow \infty$  key, you will hear the relays click, changing your set-up.

#### **Editing patches;**

You can manually switch on or off any of the pedal loopers or foot-switches by pressing the relevant keys.

If you change any of the patch settings, you will see a red dot appear in the centre of the display. This shows that one or more of the settings has been edited and not yet stored. By changing the settings back to their original values, the dot will disappear (now indicating the patch is unaltered).

#### **Storing patches;**

To store the patch settings, press and hold the `**PATCH/CHAN**` key till the display reads `st`. The yellow `**PAT`** LED will be lit.

#### **Sticky keys;**

If a patch has been changed (and the red dot in the centre of the display is lit), you will notice it will take two presses of the `**PATCH/CHAN**` key to change to Channel/System Settings Mode. This `sticky key` function is so that the GS-8 remains in Patch Edit Mode if the `**PATCH/CHAN**` key is pressed and held to store the edited patch settings.

The pedal loopers 5 and 6 can be configured to be foot-switchers in this mode as previously described, although this should not be necessary once you have configured your set-up. The footswitchers A and B can be changed from normal to momentary foot-switch configuration as previously described, but once again, this should not be necessary once you have configured your set-up. These settings are not stored when an edited patch is stored. As these are system settings, you must be in Channel/System edit mode (orange `**CH**` LED lit) to store the changes.

#### **3, Controller Assignment Mode**

This is an `advanced` programming mode is for those who wish to control each of the pedal loops and amplifier foot-switches individually (as opposed to all at once within a patch) from their sequencer or other MIDI device. Each device can be activated by its own MIDI controller (or several MIDI controllers at once).

This mode is not likely to be used live by a guitarist, but used within a studio or home set-up being controlled by a computer sequencer.

To enter this mode, you must press and hold the `**PATCH/CHAN**` key whilst switching on the GS-8.

The display will then read `Cn` letting you know you are in Controller Assignment Mode.

The orange LED's for each pedal or amp control will let you know if any of them have a MIDI controller assigned to them.

At this point, the controllers can be de-activated (but not activated) from the loops/switches by pressing the relevant key for that loop/switch.

#### **Assigning MIDI controllers to each of the Loop/Switches;**

There are 121 (0 to 120) MIDI controllers to choose from in MIDI. Press the `+` or `-` keys to select a controller from 0 to 120. Numbers above 99 are displayed in the same ways as patch numbers, previously described.

If you press and hold the  $\rightarrow \rightarrow$  key, then also hold the  $\rightarrow \rightarrow$  key, the controller number will increase faster. If you press and hold the  $\cdot\cdot$  key then also hold the  $\cdot\cdot\cdot$  key, the controller number will decrease faster.

If you try to go past 120, the controller number will `wrap-round` back to controller 0. The opposite also applies.

A quick way to call up the controller you wish to assign is to move that controller on your synth (or send controller data from your sequencer). The GS-8 will then display that controller number, and then assignments can be made as described below.

Once a controller has been selected, press any of the pedal or amp Switch keys to assign the selected MIDI controller to that Loop/Switch. More than one controller at a time can be assigned to any number of pedal or amp Switches.

#### **Storing Controller Assignments;**

If you change any of the controller assignments, you will see a red dot appear in the display. This shows that a setting has been edited and not yet stored. If a device has a controller assigned to it, any new assignment will cancel the original controller.

To store the controller assignments, press and hold the `**PATCH/CHAN**` key till the display reads `st`. The GS-8 will now go to normal Patch mode.

#### **Using MIDI controllers to activate Loops and Switches;**

To activate a Loop or Switch, a MIDI controller message must be sent to the GS-8. The controller must be sent on the same MIDI channel as the GS-8 is set to, and be the correct controller number assigned to the Loop/Switch. A controller value over 65 activates the Loop/Switch, and a value below de-activates it. See `Controller Numbers` section (later in manual) for a list of controller use.

#### **Configuring Loops 1 to 4 as Foot-Switchers**

Should you need more foot-switch controls than the two provided as standard and the two that can be configured from the front panel (loops 5 and 6), then any of the remaining four effects loops 1 to 4 can be configured as foot-switches.

Please read the following very carefully. If you have **any doubt whatsoever**, contact Kenton Electronics before proceeding. If the procedure is followed correctly, there will be no reason for any damage to be caused resulting in a void warranty.

- 1, Isolate the GS-8 from the mains (unplug it).
- 2, Remove the top cover. Do this by undoing the six screws on top, and three on each side.

3, If you look inside by each pair of Loop jacks 1 to 4, you will see a three pin connector with a black jumper covering two of the pins. On the circuit board it is labelled `**OUT#1** (or 2,3,4)`. When you buy the GS-8, the jumpers will be plugged across the pins marked `**PED**al` and `**L**in**K7** (or 8,9,10 - pedal loops 1 to 4 respectively). This means this pair of jacks are configured as pedal loops.

4, To configure a pedal loop as a foot-switch control, move the jumper so it is covering the pins marked `**AMP**` and `**L**in**K7** (or 8,9,10 - pedal loops 1 to 4 respectively). The pedal loop is now configured as a amplifier foot-switch control. Use the `**TO PEDAL #1**` (or whichever loop you have changed) to control the foot-switch input.

5, Replace lid and screws.

#### **Ground Lifting**

Should the need arise to remove the ground connections of pedal loops or foot-switches (to eliminate ground loops, for example), refer to the following instructions;

Please read the following very carefully. If you have **any doubt whatsoever**, contact Kenton Electronics before proceeding. If the procedure is followed correctly, there will be no reason for any damage to be caused resulting in a void warranty.

- 1, Isolate the GS-8 from the mains (unplug it).
- 2, Remove the top cover. Do this by undoing the six screws on top, and three on each side.

3, If you look inside near the jacks you will see six two pin connectors each covered with a black jumper. On the circuit board they are labelled `**LK1** (to 6)`. When you buy the GS-8, the jumpers will be plugged across the two pins.

- 4, Removing this jumper (exposing the two pins) will remove the ground connection.
- 5, Replace lid and screws.

## **Example Set-Ups**

These are only suggestions. The GS-8 has 6 effects loops (all of which can be configured to be switchers), and two amplifier switches. Any combination of these can be utilised depending on what works best for your rig.

## **Basic (Default) Configuration**

The following diagram shows what the GS-8 can control;

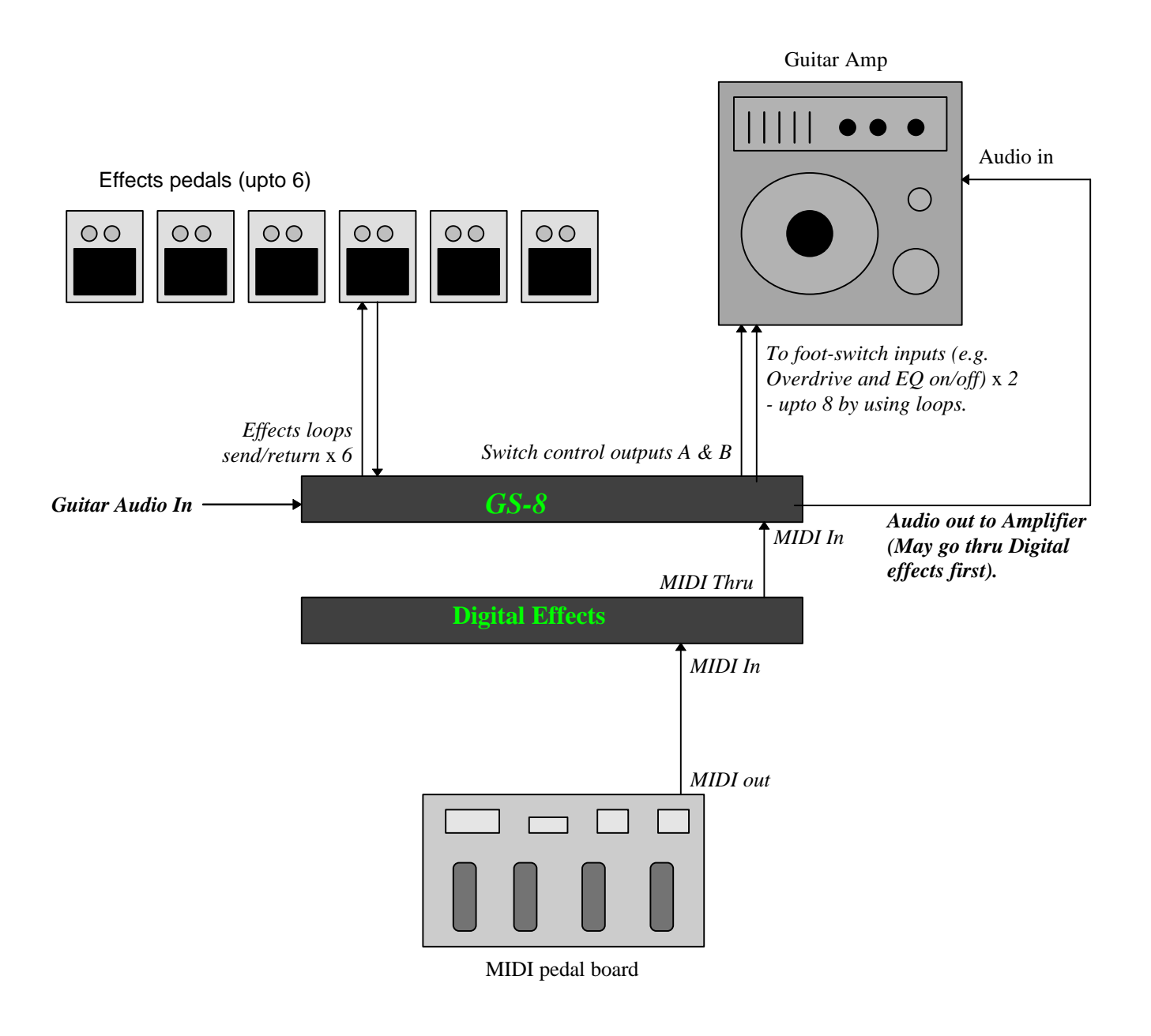

## **Amplifier A/B switching**

To switch the guitar plus effects between two or more amplifiers;

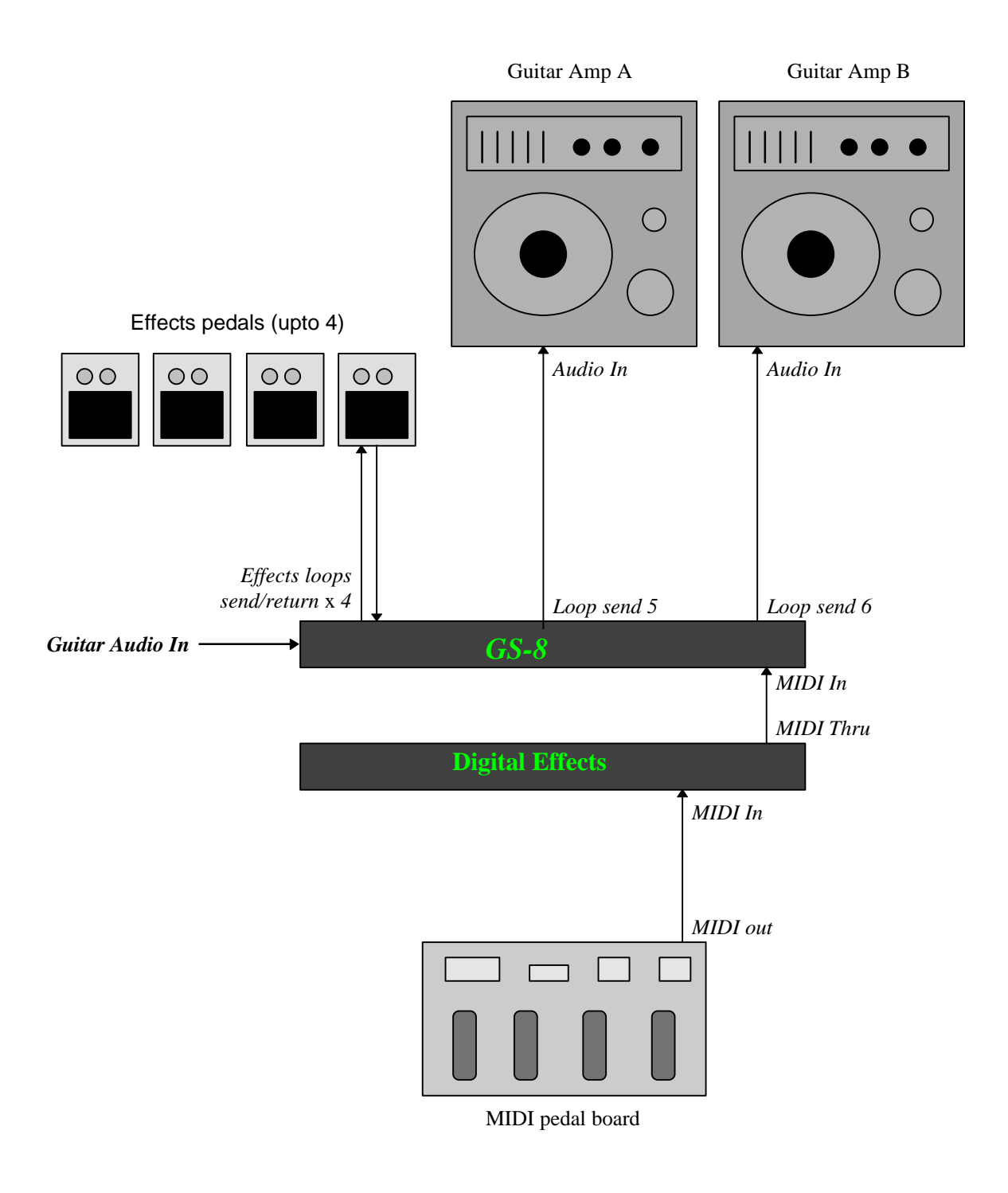

### **Multiple Guitar Set-ups**

Several Guitars each with their own sound (timbre) can be plugged into your rigged, then you can select which you want to play - ideal for live use where you want to use a different guitar for each song or section.

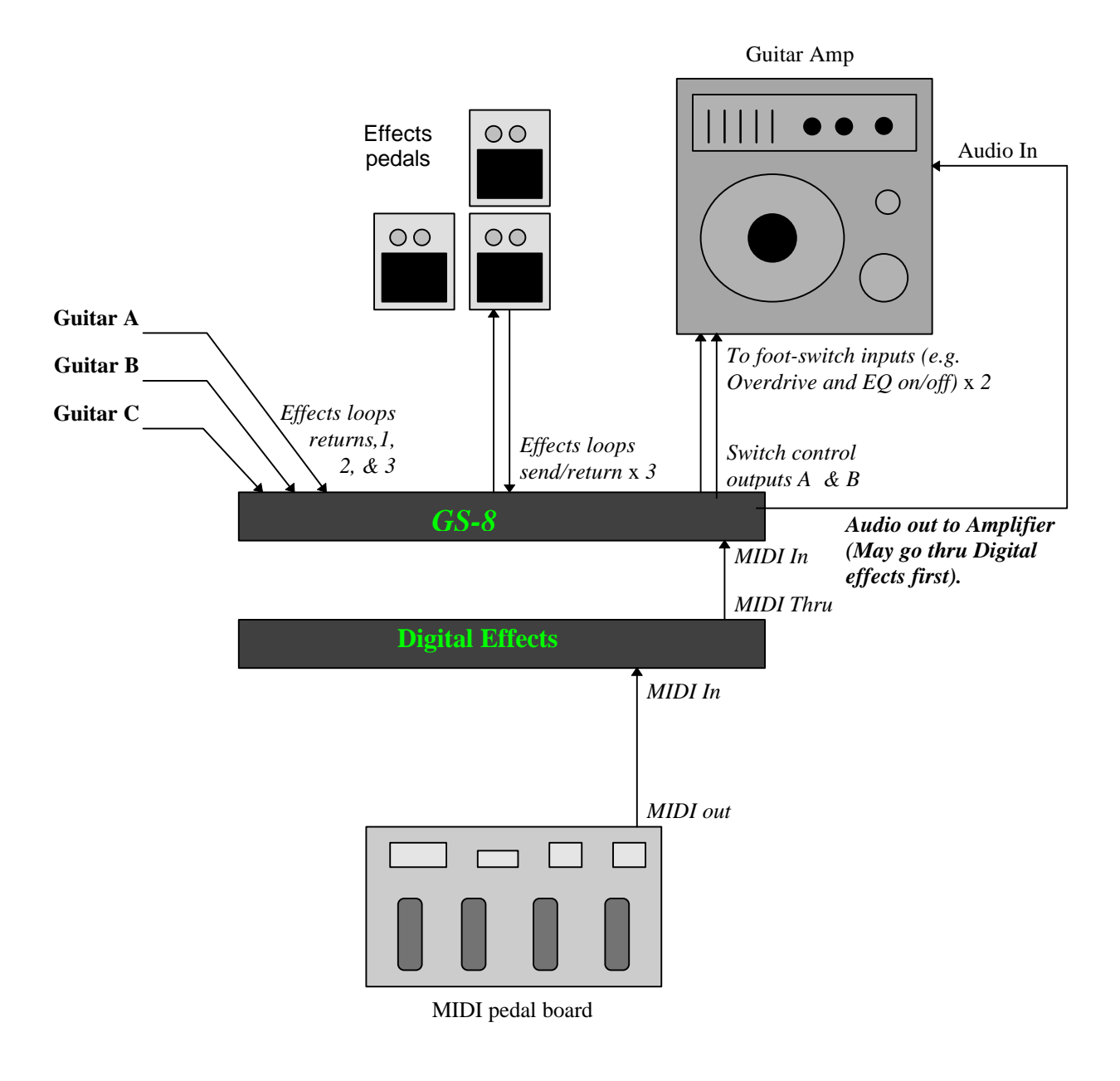

## **Parallel Processing**

Allows you to have two audio paths for processing.

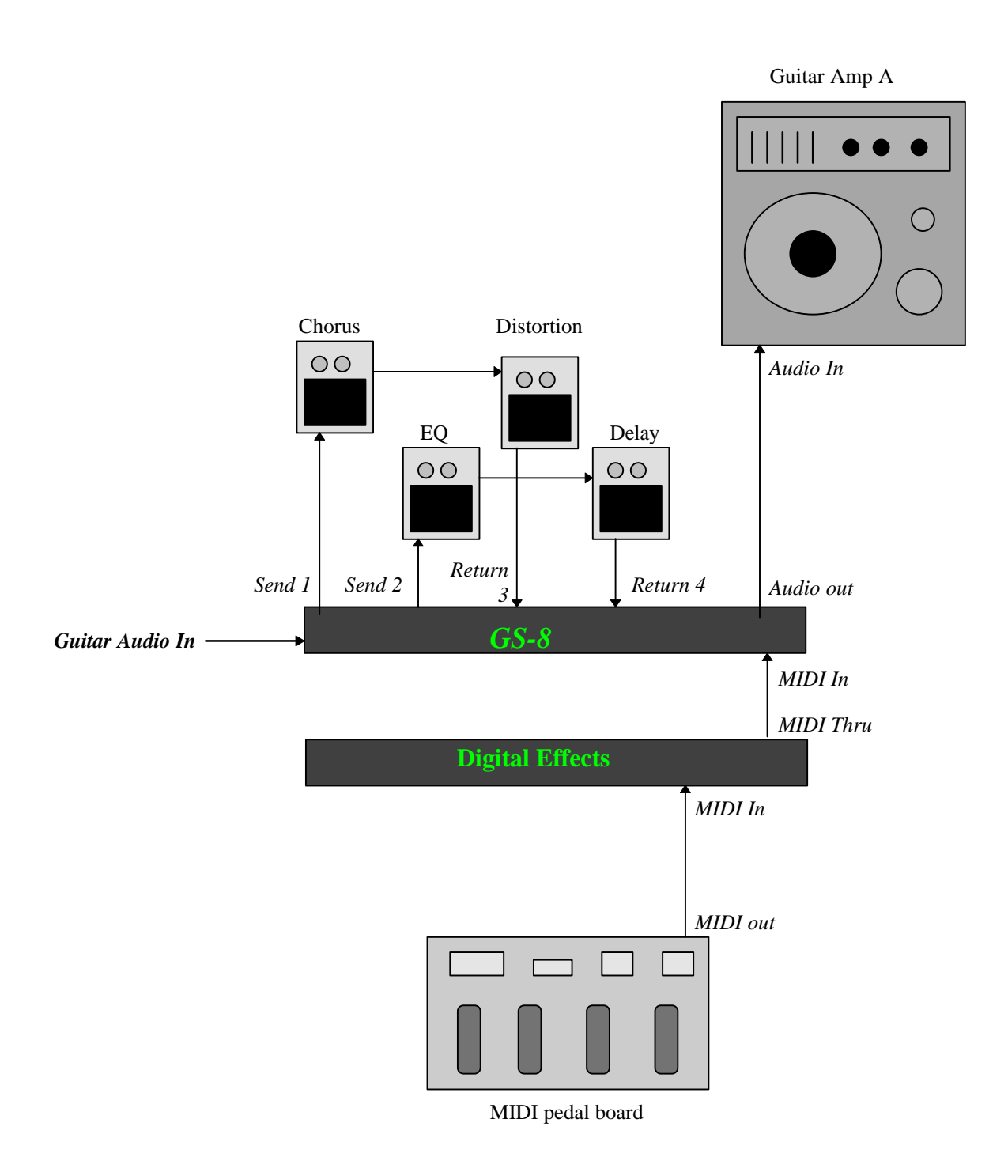

## **Parallel Processing**

Allows you to have two audio paths for processing.

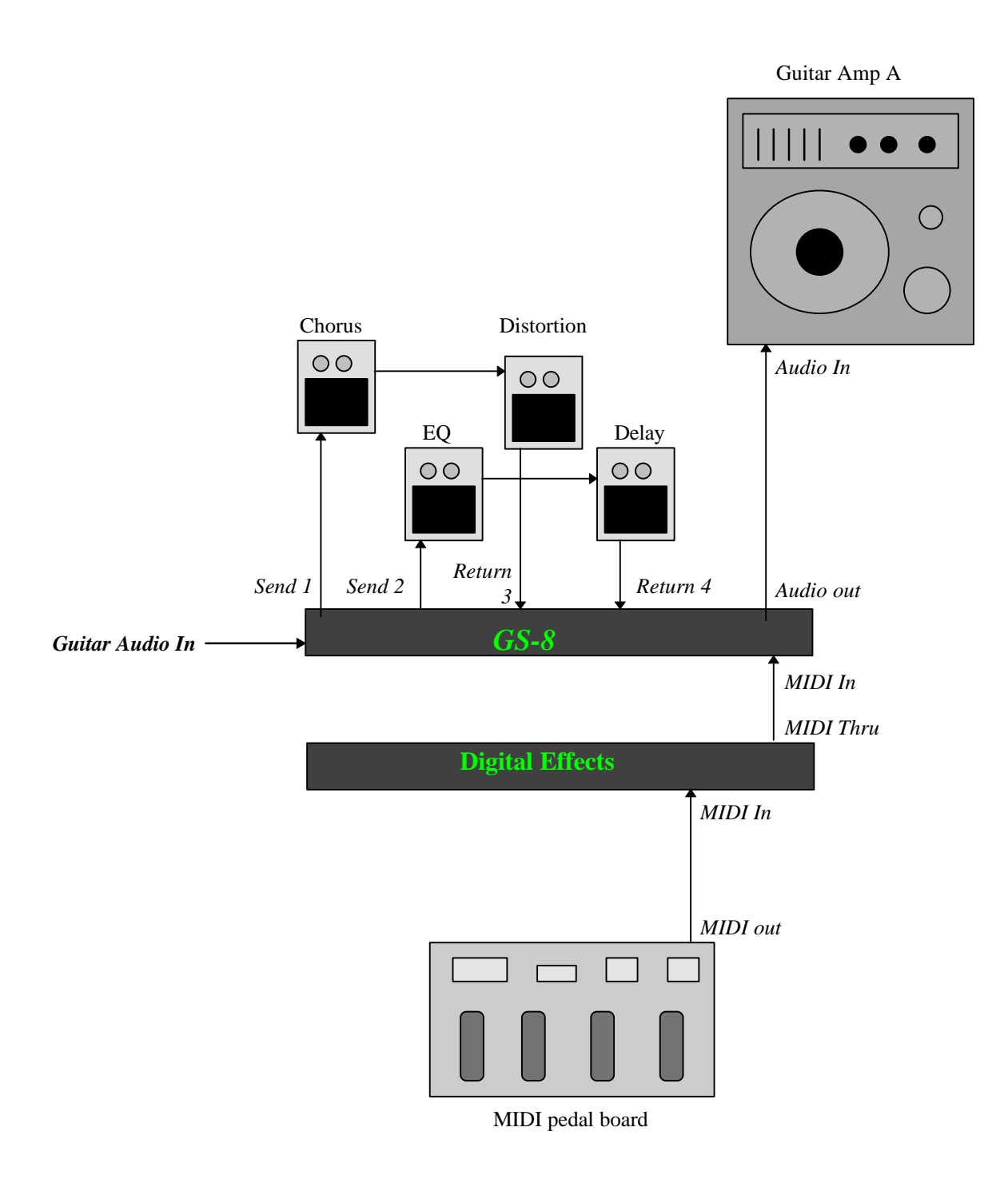

#### **GS-2/8 System Exclusive Information**

The first five bytes are always the same for all data types;

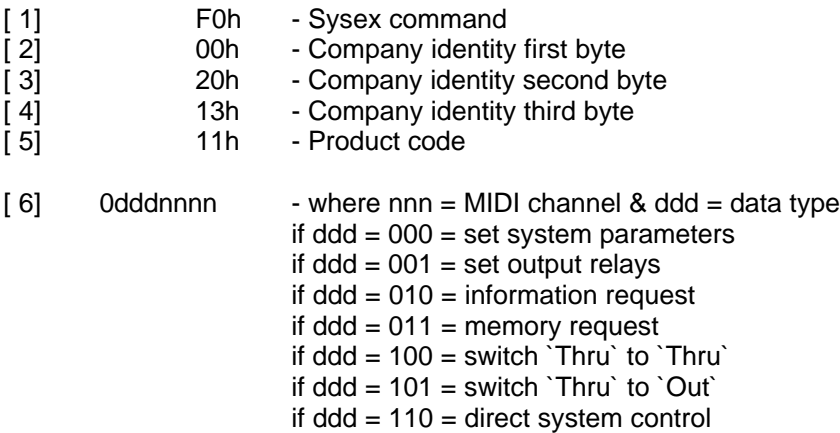

Note that the unit must be set to channel nnnn for any ddd to have effect.

\_\_\_\_\_\_\_\_\_\_\_\_\_\_\_\_\_\_\_\_\_\_\_\_\_\_\_\_\_\_\_\_\_\_\_\_\_\_\_\_\_\_\_\_\_\_\_\_\_\_\_\_\_\_\_\_\_\_\_\_\_\_

\_\_\_\_\_\_\_\_\_\_\_\_\_\_\_\_\_\_\_\_\_\_\_\_\_\_\_\_\_\_\_\_\_\_\_\_\_\_\_\_\_\_\_\_\_\_\_\_\_\_\_\_\_\_\_\_\_\_\_\_\_\_

\_\_\_\_\_\_\_\_\_\_\_\_\_\_\_\_\_\_\_\_\_\_\_\_\_\_\_\_\_\_\_\_\_\_\_\_\_\_\_\_\_\_\_\_\_\_\_\_\_\_\_\_\_\_\_\_\_\_\_\_\_\_

 $ddd = 000 = set system parameters$ 

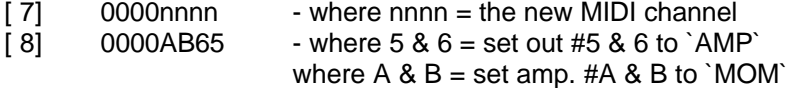

Note that all bits are active high.

[ 9] F7h - end of exclusive

 $ddd = 001 = set output relays$ 

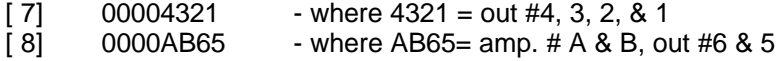

Note that all bits are active high.

[ 9] F7h - end of exclusive

 $ddd = 010 = information request$ 

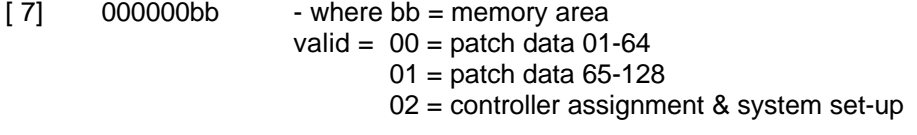

[8] F7h - end of exclusive

Note that the GS-8 saves the area requested via the MIDI Thru socket. The Thru socket must be switched to `Out` (ddd=101) prior to any information request or this command is ignored.

#### $ddd = 011 =$  memory dump

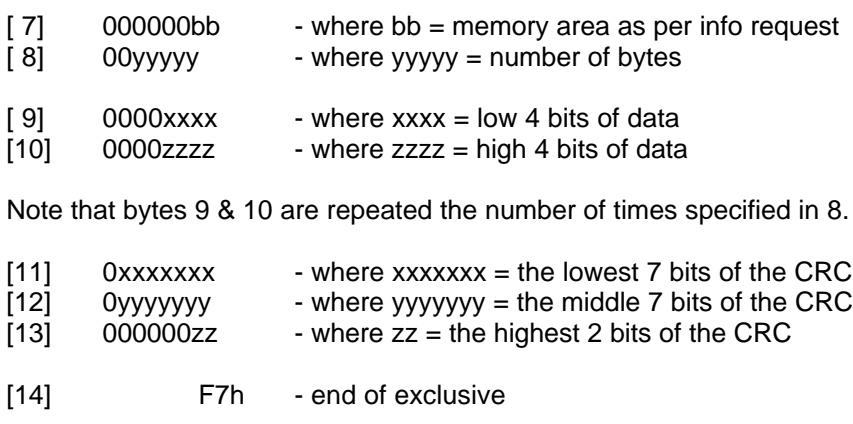

 $ddd = 100 = switch 'Thru' to 'Thru'$ 

[7] F7h - end of exclusive

Restores the MIDI Thru socket to a `Thru` of the incoming data.

 $ddd = 101 = switch 'Thru' to 'Out'$ 

[7] F7h - end of exclusive

Switches the MIDI Thru socket to become a MIDI Out.

Note that no incoming MIDI is transmitted via the `Thru` socket once this command has been accepted.

\_\_\_\_\_\_\_\_\_\_\_\_\_\_\_\_\_\_\_\_\_\_\_\_\_\_\_\_\_\_\_\_\_\_\_\_\_\_\_\_\_\_\_\_\_\_\_\_\_\_\_\_\_\_\_\_\_\_\_\_\_\_

\_\_\_\_\_\_\_\_\_\_\_\_\_\_\_\_\_\_\_\_\_\_\_\_\_\_\_\_\_\_\_\_\_\_\_\_\_\_\_\_\_\_\_\_\_\_\_\_\_\_\_\_\_\_\_\_\_\_\_\_\_\_

\_\_\_\_\_\_\_\_\_\_\_\_\_\_\_\_\_\_\_\_\_\_\_\_\_\_\_\_\_\_\_\_\_\_\_\_\_\_\_\_\_\_\_\_\_\_\_\_\_\_\_\_\_\_\_\_\_\_\_\_\_\_

ddd = 110 = direct system control

[7] controls the system directly as follows;

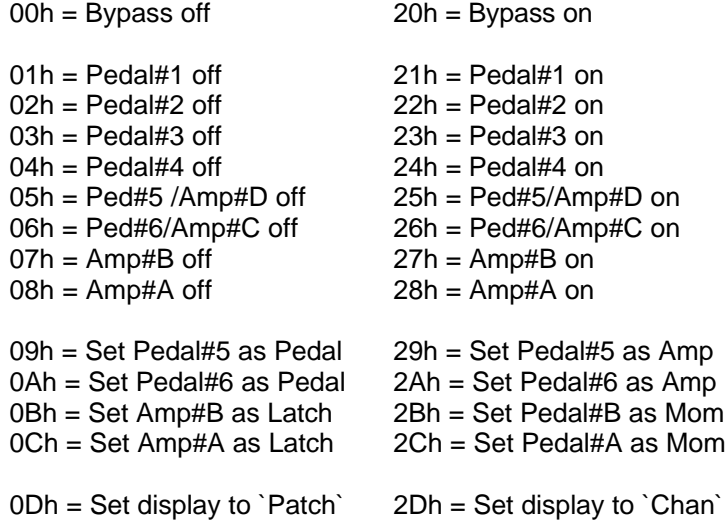

30h = Store front panel patch settings in current patch 31h = Store system settings (MIDI channel, Mom, Amp status only)

Note that for GS-2, A=B & B=A [8] F7h - end of exclusive

#### **General Notes;**

A, Following an information request (ddd = 010) and assuming the MIDI Thru socket is switched as an Out (ddd = 101), the GS-8 will save the memory area specified, formatted as per a dump (ddd = 011).

\_\_\_\_\_\_\_\_\_\_\_\_\_\_\_\_\_\_\_\_\_\_\_\_\_\_\_\_\_\_\_\_\_\_\_\_\_\_\_\_\_\_\_\_\_\_\_\_\_\_\_\_\_\_\_\_\_\_\_\_\_\_

B, The CRC is calculated from the `number of bytes` byte [8], onwards. Since both of the patch memory areas are of the same length, it is possible to modify where the patch data is loaded by changing byte [7]. I.e. you can load the high patches to the lower memory area or vice versa. If [7]  $= 00$  load  $=$  low area, if  $[7] = 01$   $=$  high area.

The system data is of a different length and will only load as stored.

C, Patch data is loaded/saved to/from EEPROM only. To access a new patch you must change it. System data (controller assignments, MIDI channel, and MOM/AMP status) are all updated on completion of a successful load operation.

#### **System Exclusive Dumping**

Sysex MIDI data dumps can be controlled from the front panel.

First, make sure any patch or system changes have been stored by pressing and holding `PATCH/CHAN` button till `St` is displayed.

Now, when you press and hold the `PATCH/CHAN` button, `Sd` is displayed, (Sysex dump).

Note; you must continue to hold down the `PATCH/CHAN` button whilst performing the following two functions:-

To send bytes 1-64, press `-` button. `SL` will be displayed to indicate the first lower 64 bytes have been dumped.

To send the remaining bytes 65-128, press the `+` button. `Su` will be displayed to indicate the upper 64 bytes have been dumped,

Note; when dumping Sysex from the front panel, the Thru socket is automatically switch to an Out, then back to a Thru after the data has been sent.

Note 2; it advisable not to send the GS-8 any MIDI data whilst performing a Sysex dump from the front panel, better still, disconnect the cable plugged to the MIDI In socket.

### **Controller Numbers**

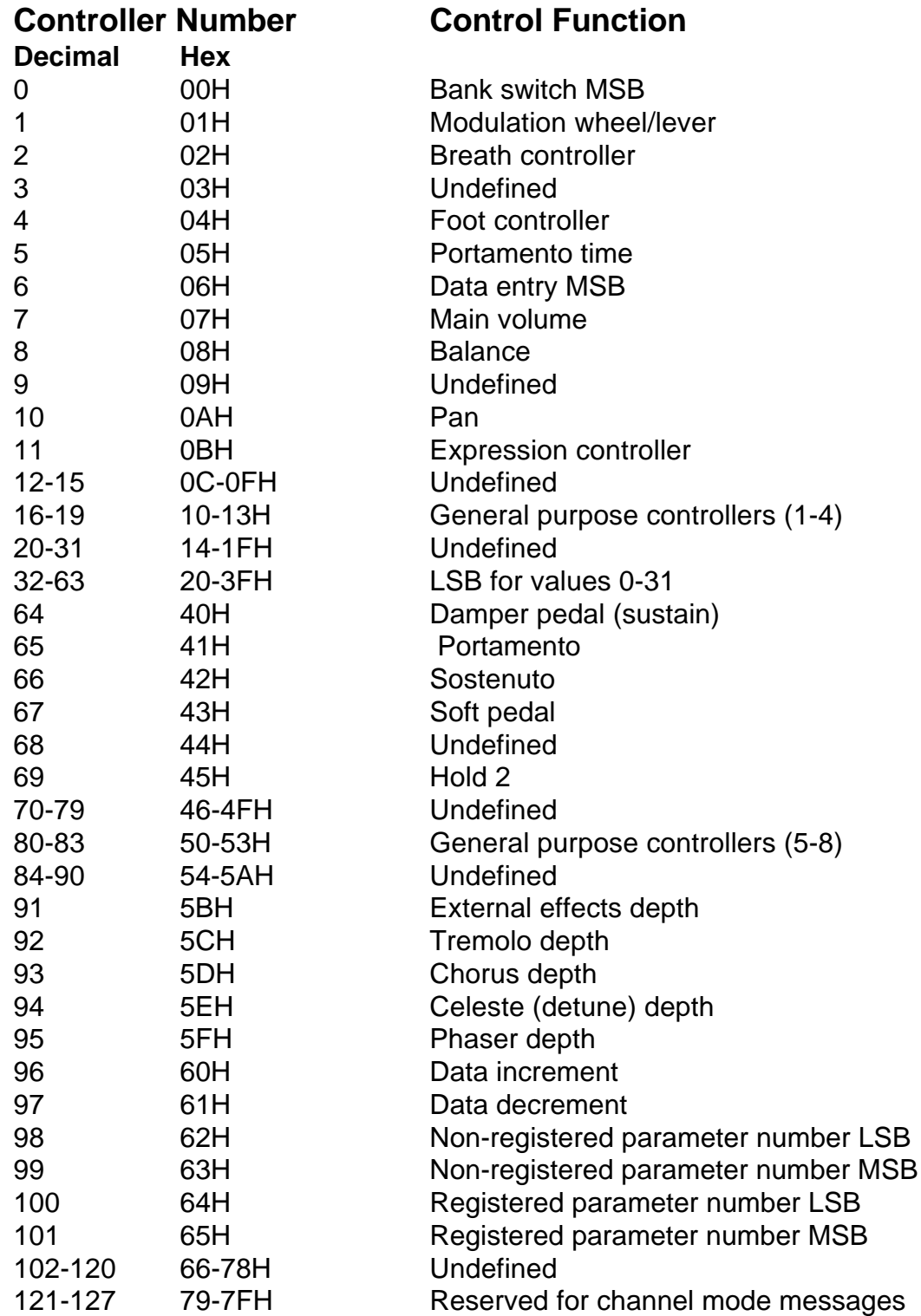

## **Specifications**

**Power;** 240V, 50Hz

Note; The GS-8 has a built in mains transformer factory set to 240 volts AC 50Hz unless otherwise marked. The transformer also has tappings for 220/120/110 volts AC, but these adjustments must only be made by qualified service personnel. There are two internal fuses fitted but replacement of these should also be confined to qualified service personnel.

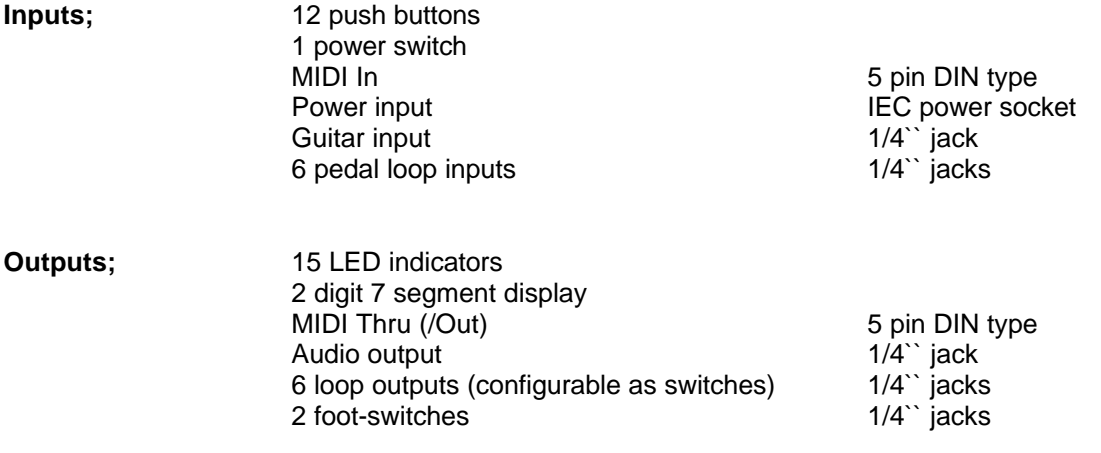

Note; all jack sockets are mono type.

**Accessories;** IEC power lead, User manual

## **Warranty**

The GS-8 comes with a 12 month (from purchase date) back to base warranty, (i.e. customer must arrange and pay for carriage to and from Kenton Electronics). The GS-8 must be returned to us in its original packaging, as we will not accept responsibility for damaged caused in transit by insufficient packaging.

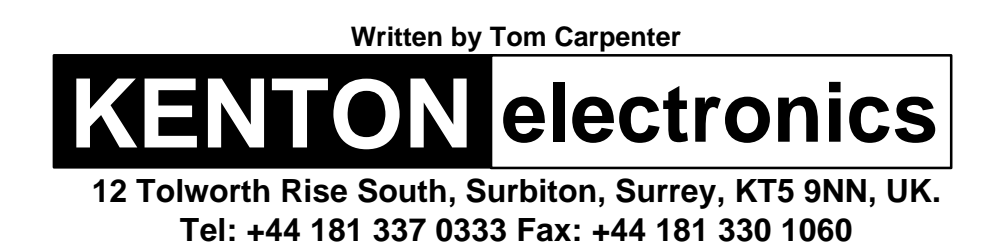

e. & o. e. (c) d e c e m b e r 1 9 9 4 a. d.